## **UTILIZACIÓN DEL ENTORNO DE COMPILACIÓN FST EN PLATAFORMAS DE 64 BITS (x64)**

Para aquellos alumnos que disponen de algún entorno de 64 bits con sistemas operativos de Microsoft (básicamente Windows XP 64 bits, Windows Vista 64 bits o Windows 7 X64 desde el pasado 22 de octubre de 2009) es necesario que tengan en cuenta que:

Al ejecutar los comandos del entorno de compilación FST-40s:

 Mc.exe M2comp.exe M2link.exe

Y los comandos del entorno de autocorrección de prácticas:

 Crcuno.exe Crcdos.exe

Se produce un error de incompatibilidad:

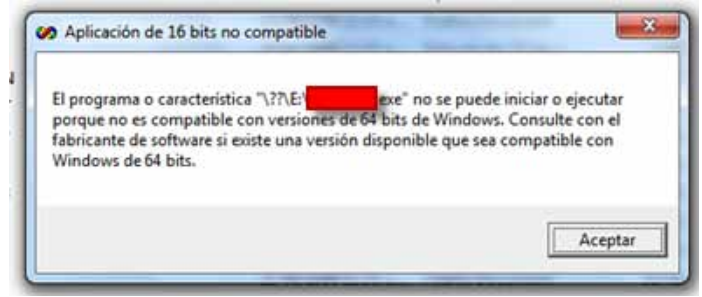

Debido a que estas aplicaciones están desarrolladas en 16 bits y cualquiera de los sistemas de Microsoft de 64 bits NO disponen de soporte para estos programas.

## **SOLUCIONES**

1.- Solución SIN instalación de sistema operativo adicional: EMULACION

.-Sobre el sistema de 64 bits realizaremos la instalación del entorno de compilación o del entorno de prácticas según se comenta en la web de la asignatura (por ejemplo en C:\m2)

.-A partir de un sistema de 64 bits instalado procederemos a instalar un programa que realiza la emulación del sistema operativo de 16 bits MS-DOS.

.-Existen varias opciones disponibles pero en este documento recogemos la opción del programa DOS-Box (software libre distribuido gratuitamente). Este emulador se

puede descargar en la web del software (http://www.dosbox.com/) o en esta misma web (www.issi.uned.es\p1\archivos\DOSBoxo.73-win32-installer.exe).

.-La instalación de este programa se puede realizar de forma estándar, sin necesidad de elegir ninguna acción adicional. La instalación correcta de este programa deja un icono en el escritorio tal que:

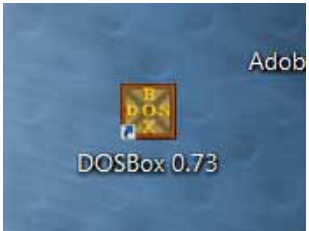

.-Para poder utilizar desde la emulación el entorno de compilación o el entorno de pruebas es necesario realizar alguna modificación al fichero de configuración básico de la herramienta. Este fichero se puede acceder desde el menu de Inicio de Windows, en la opción de DOSBox, Configuración, Edit Configuraton:

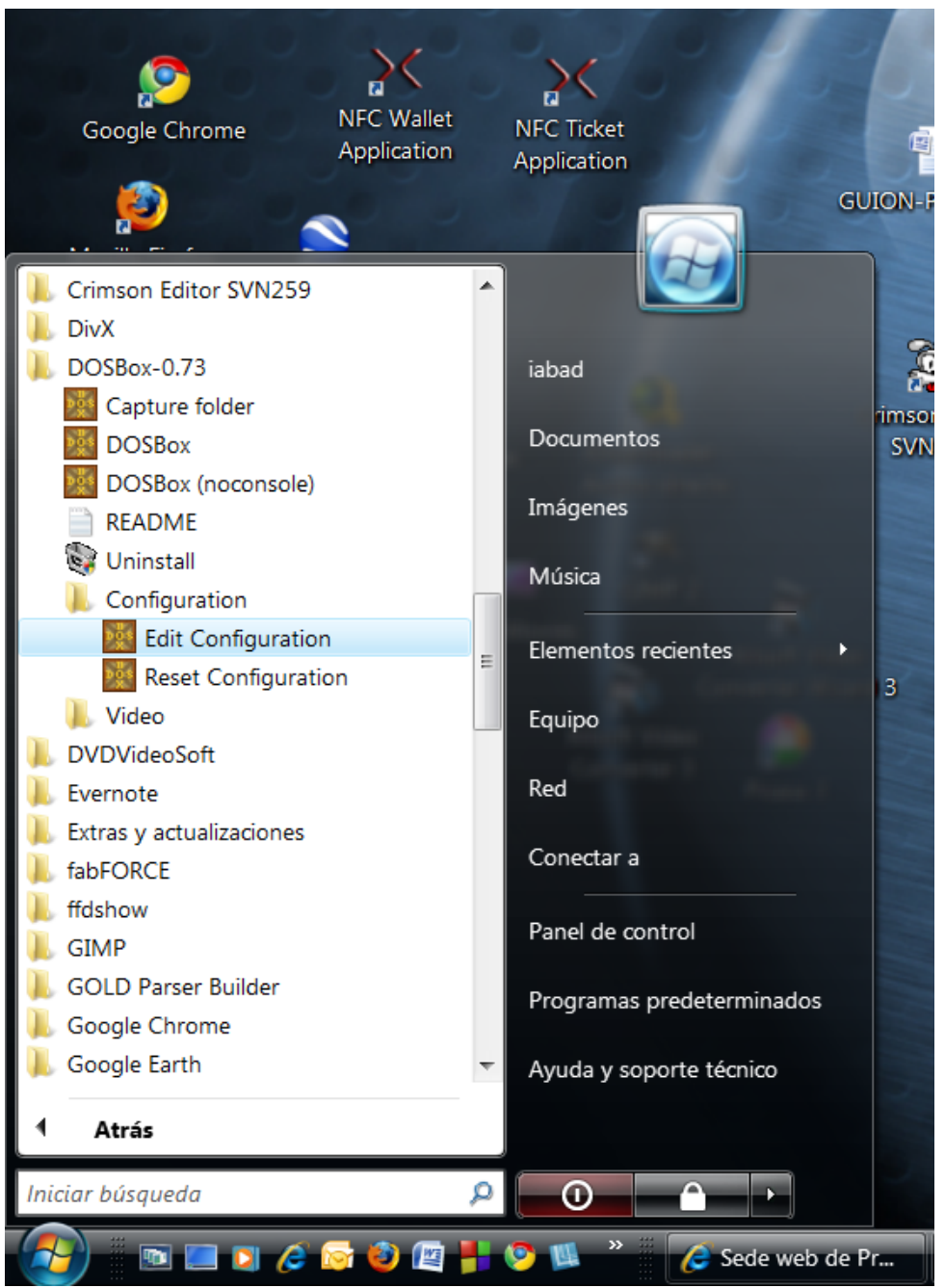

Al final de este fichero existe un apartado de sentencias que se ejecutan al inicio del emulador. Lo que tenemos que hacer con estas sentencias es disponer del mismo entorno que sería necesario para la ejecución del compilador o de los correctores

Las distintas sentencias a incluir son (suponiendo que la instalación del entorno FST se ha realizado en C:\M2):

mount c c:\ SET M2BIN=C:\M2\sistema\fst-4os\bin SET M2COMPILER=C:\M2\sistema\fst-40s SET PATH=C:\M2\sistema\fst-4os\BIN;C:\M2\sistema\autocrc SET M2LIB=C:\M2\sistema\fst-40s\lib

Además para que se puedan ejecutar correctamente los programas de autocorrección es necesario copiar los siguientes ficheros:

## CWSDPMI.EXE CWSDPR0.EXE CWSPARAM.EXE

Al directorio de los programas correctores, por ejemplo: C:\M2\sistema\autocrc

Estos programas están disponibles en esta misma web: http://www.issi.uned.es/p1/archivos/csdpmi5b.zip

en el subdirectorio bin del fichero comprimido.

Este bloque de sentencias sirve tanto para el uso del entorno de compilación como para el uso de los correctores.

Para utilizar el entorno lo que haremos es arrancar el emulador desde el escritorio. Al iniciarse tendremos:

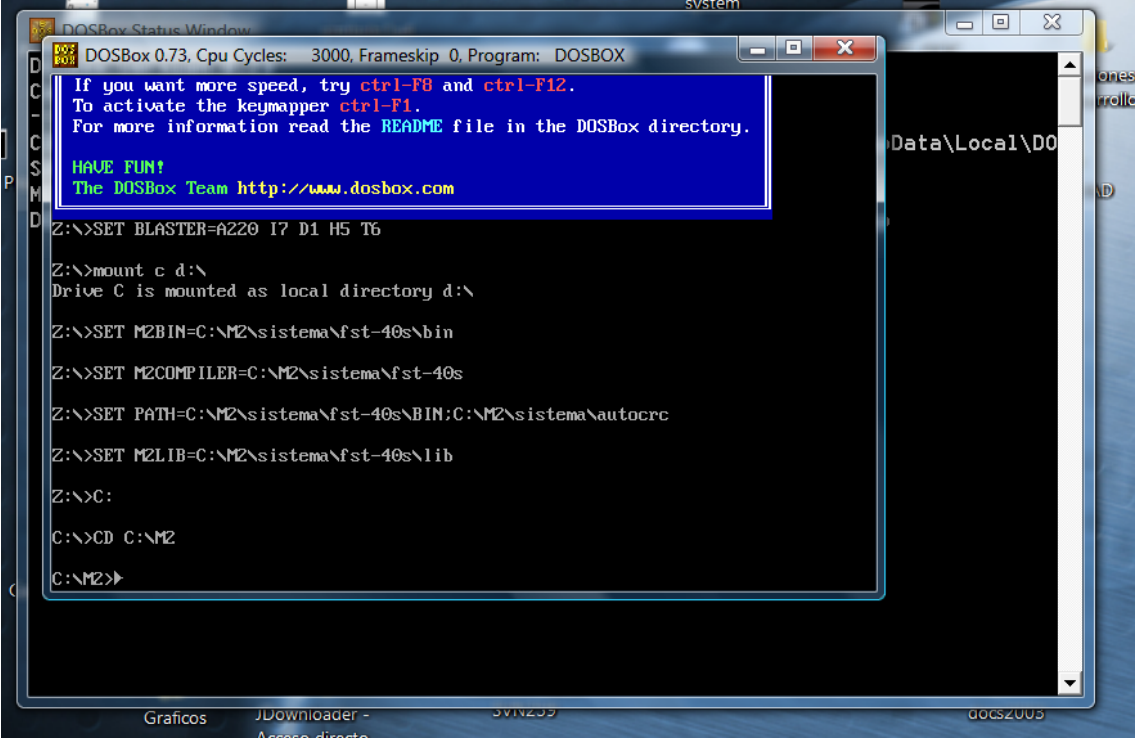

Esta consola será la que utilizaremos para todas las tareas necesarias para las prácticas; tanto si trabajamos desde el entorno con edición de linea "mc.exe", como si utilizamos directamente los comandos de compilación "m2comp.exe" y montado "m2link.exe".

De igual forma y tal y como se comenta en los capítulos 6 y 8 del libro de manual de prácticas podemos usar los correctores:

crcuno.exe crdos.exe

Con este emulador podemos resolver también las cuestiones relacionadas con los caracteres ASCII por encima del 128 como ñ, á, é, í, ó, ú, etc.

2.- Solución CON instalación de sistema operativo adicional: MAQUINAS VIRTUALES

La segunda solución pasa por disponer de varios entornos operativos en una misma máquina. Esta solución supone disponer de alguna de las herramientas que instalan los sistemas virtuales y además instalar el sistema operativo que sea compatible con el entorno de compilación de la asignatura.

Como herramientas de virtualización:

- Microsoft Virtual PC (http://www.microsoft.com/windows/virtualpc/default.aspx)
- VMWare (http://www.vmware.com/)
- VirtualBox (http://www.virtualbox.org/)

Como sistemas operativos:

- Cualquier Windows 2000
- Cualquier XP de 32 bits
- Cualquier Vista de 32 bits

Si la instalación de su sistema es alguna versión de 64 bits de Windows 7 entonces tiene disponible un complemento que se ha denominado: "Windows XP MODE"